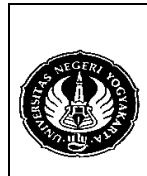

**LAB SHEET BASIS DATA** 

Semester : 3 | Pemetaan Model Data dan Pengambilan Data | 200 menit No.: LST/PTI/PTI 222/03  $\sqrt{R}$  Revisi : 00  $\sqrt{T}$  Tgl.: 21-9-2008  $\sqrt{R}$  Hal. 1 dari 7 hal.

1. Kompetensi

Dapat melakukan pemetaan dari model data konseptual ke model data DBMS dan mengambil data.

2. Sub Kompetensi

Memahami perintah-perintah DDL untuk pemetaan dari model data konseptual (ERD) ke model data DBMS (MySQL) dan perintah-perintah DML untuk memasukkan dan mengambil atau menampilkan data.

3. Dasar Teori

Pemetaan model data secara konseptual yang berupa ERD ke model data DBMS dalam basis data dilakukan dengan menggunakan perintah SQL yang masuk dalam bagian DDL yaitu Creating Table, Creating Index, Altering, dan Droping Table.

Sedangkan untuk memasukkan dan mengambil data dilakukan dengan menggunakan perintah SQL yang masuk dalam bagian DML yaitu Inserting, Updating, Deletion, Selection, dan Creating View.

Modul ini akan menitikberatkan pada pembuatan tabel (Creating Table) dan pengambilan data (Selection) dimana untuk Creating Table sebagian sudah dibahas pada modul sebelumnya.

Berikut adalah model data konseptual yang digunakan dalam modul :

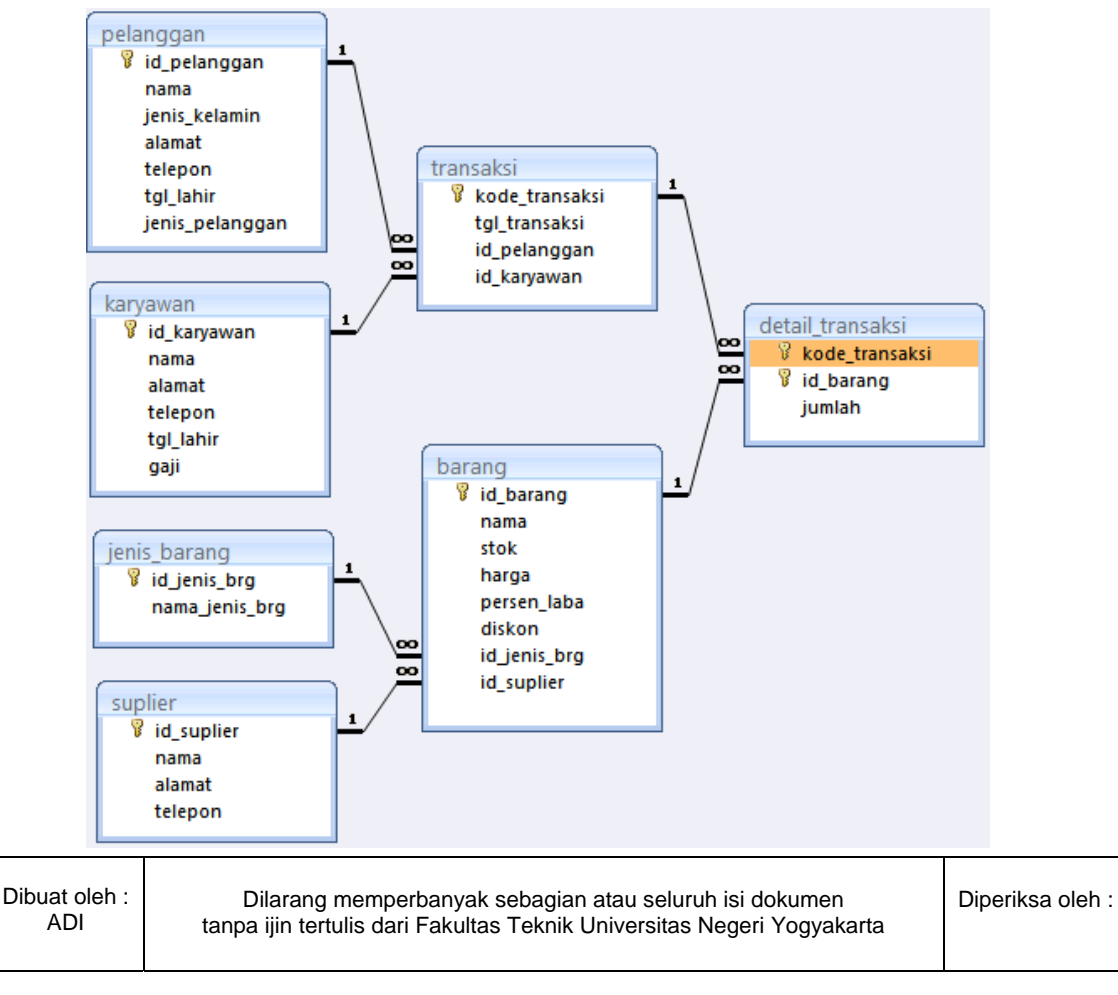

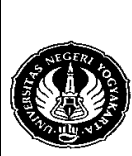

## **LAB SHEET BASIS DATA**

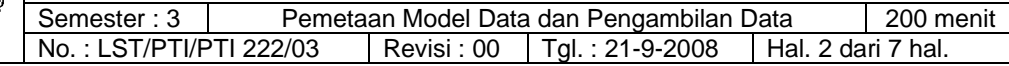

## Sedangkan kamus datanya adalah sebagai berikut :

1. pelanggan

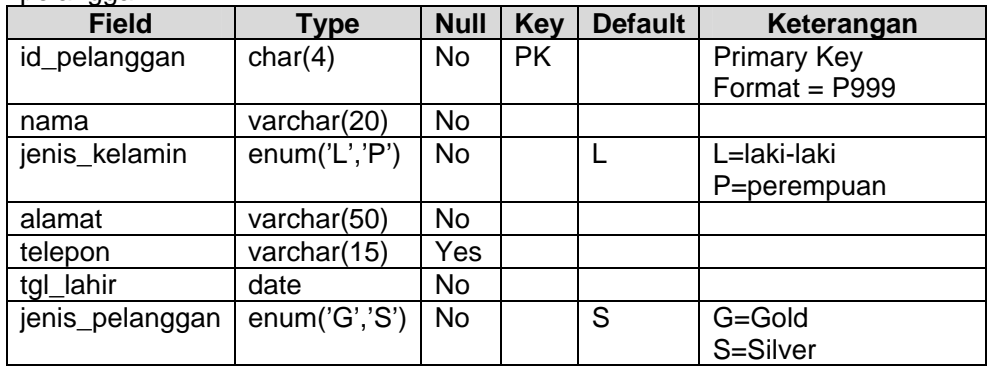

## 2. karyawan

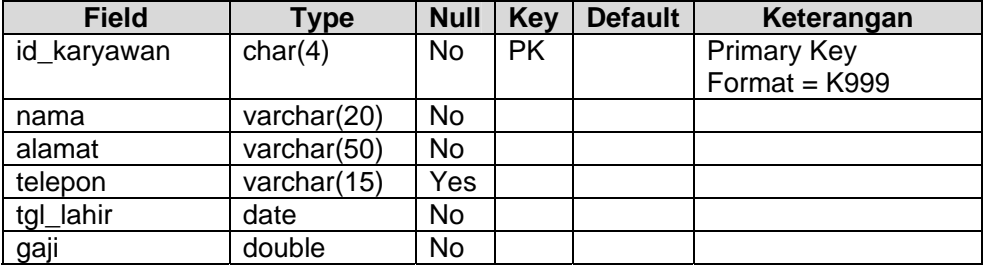

## 3. transaksi

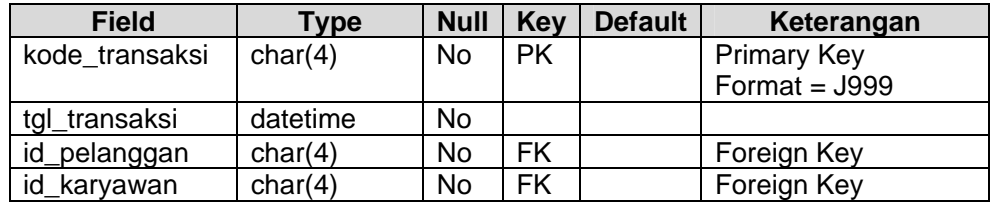

### 4. jenis\_barang

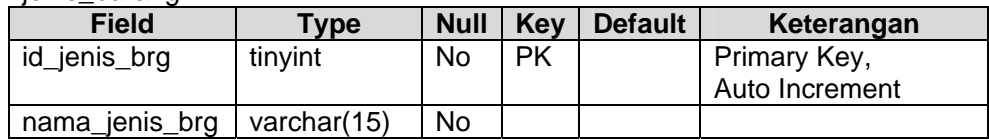

## 5. suplier

Т

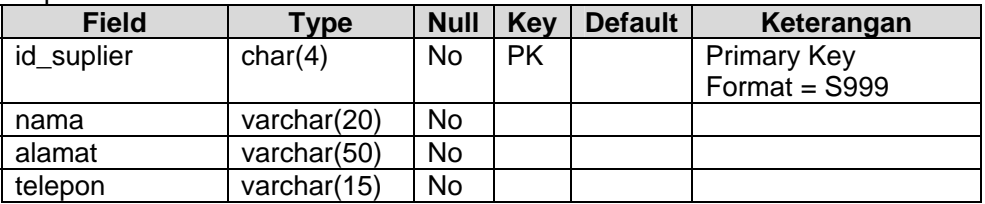

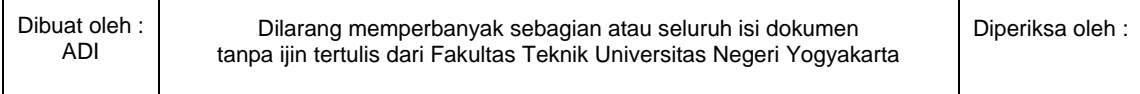

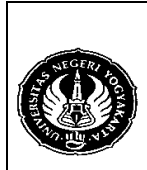

**LAB SHEET BASIS DATA** 

Semester : 3 Pemetaan Model Data dan Pengambilan Data 1 200 menit No.: LST/PTI/PTI 222/03 Revisi: 00 Tgl.: 21-9-2008 Hal. 3 dari 7 hal.

### 6. barang

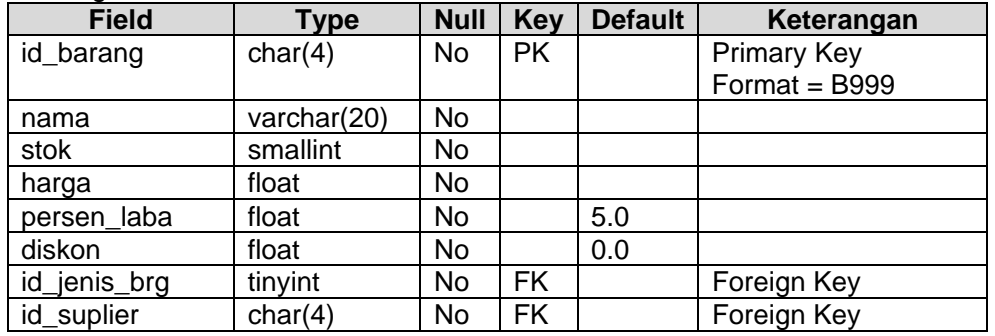

### 7. detail\_transaksi

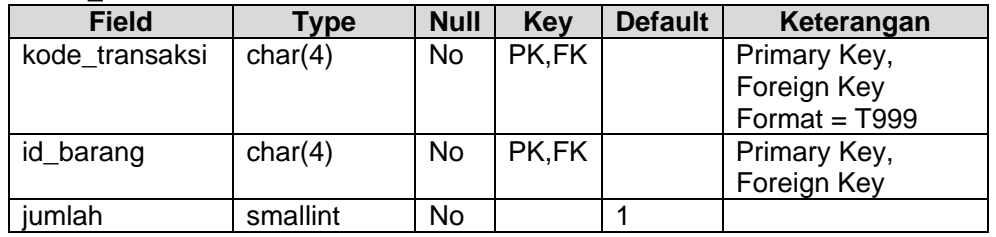

Contoh pemetaan dari model data ERD dan kamus data ke model data DBMS (MySQL) adalah :

- 1. create table pelanggan(id\_pelanggan char(4) primary key, nama varchar(20) not null, jenis\_kelamin enum('L','P') not null default 'L', alamat varchar(50) not null, telepon varchar(15), tgl\_lahir date not null, jenis\_pelanggan enum('G','S') not null default 'S');
- 2. create table transaksi(kode\_transaksi char(4) primary key, tgl\_transaksi datetime not null, id\_pelanggan char(4) not null, id\_karyawan char(4) not null, foreign key (id\_pelanggan) references pelanggan(id\_pelanggan) on delete cascade on update cascade, foreign key (id\_karyawan) references karyawan(id\_karyawan) on delete cascade on update cascade);

Dalam mengambil atau menampilkan data biasanya digunakan perintah-perintah sbb :

- 1. SELECT : merupakan perintah untuk mengambil data dari database
- 2. AS : Alias, untuk merubah nama kolom atau tabel pada tampilan hasil Query
- 3. ORDER BY : mengurutkan pengambilan data baik secara naik atau turun ORDER BY <nama\_kolom> ASC | DESC
- 4. DISTINCT : menampilkan data yang unik pada kolom
- 5. DISTINCTROW : menampilkan data yang unik dan melibatkan lebih dari satu tabel
- 6. LIMIT <br />anyak\_record>: untuk membatasi banyak record (baris) yang akan ditampilkan.

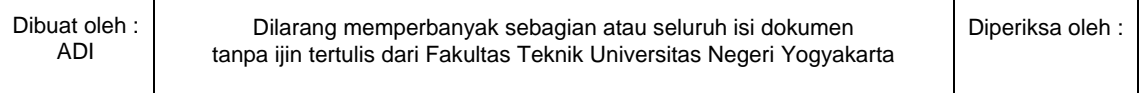

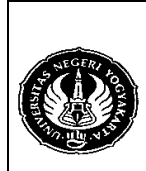

## **FAKULTAS TEKNIK UNIVERSITAS NEGERI YOGYAKARTA LAB SHEET BASIS DATA**

Semester : 3 | Pemetaan Model Data dan Pengambilan Data | 200 menit No. : LST/PTI/PTI 222/03 | Revisi : 00 | Tgl. : 21-9-2008 | Hal. 4 dari 7 hal.  $Revisi : 00 | Tgl. : 21-9-2008$ 

- 4. Alat / Instrument / Aparatus / Bahan
	- 1. Komputer dengan sistem operasi Windows.
	- 2. Perangkat lunak RDBMS MySQL Server.
	- 3. Perangkat lunak MySQL Browser.
- 5. Keselamatan Kerja
- 6. Langkah Kerja
	- 1. Pastikan MySQL Server sudah terinstall di komputer.
	- 2. Jalankan MySQL Browser untuk mengakses MySQL Server.

#### 7. Bahan Diskusi

Dengan menggunakan perintah SQL :

- 1. Ganti kolom telepon pada tabel pelanggan dan karyawan dengan handphone.
- 2. Tambahkan kolom jenis kelamin pada tabel karyawan.
- 3. Isi setiap tabel dengan data sebagai berikut :

#### pelanggan

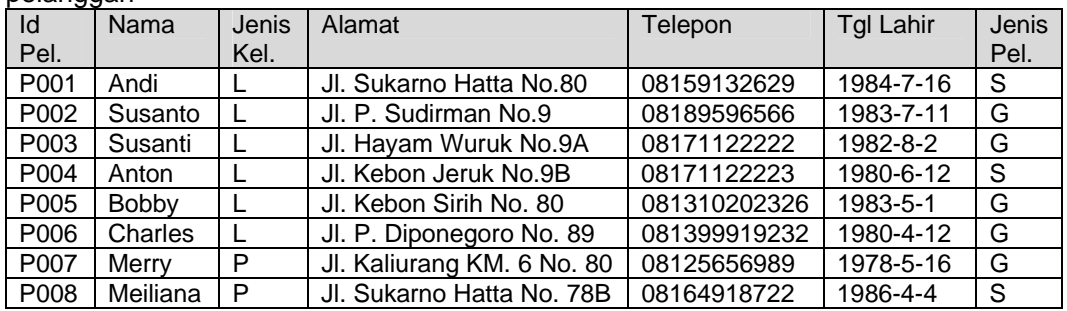

#### karyawan

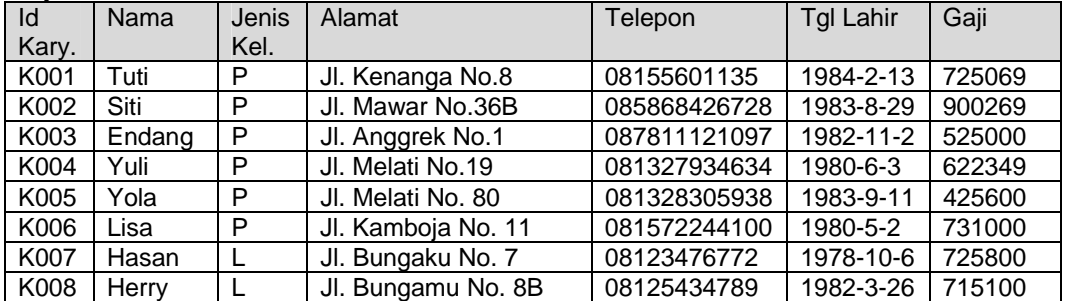

#### jenis\_barang

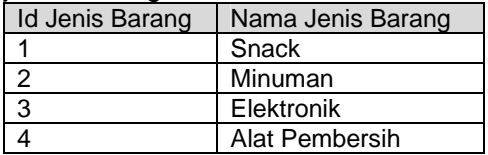

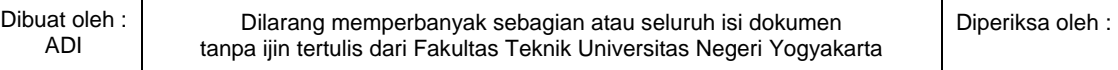

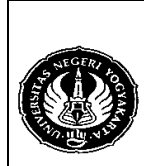

## **LAB SHEET BASIS DATA**

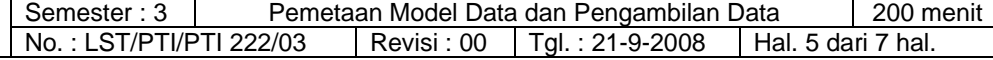

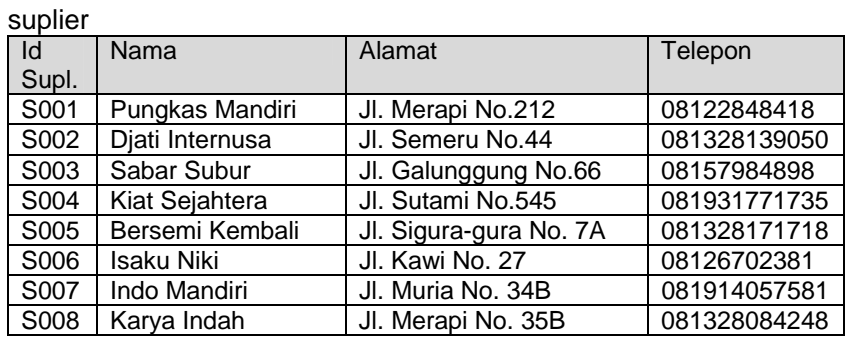

#### barang

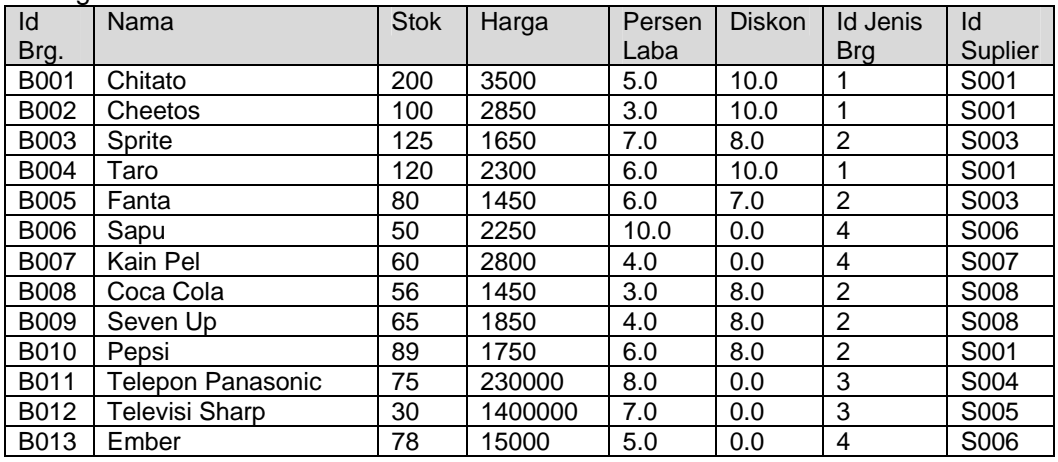

#### transaksi

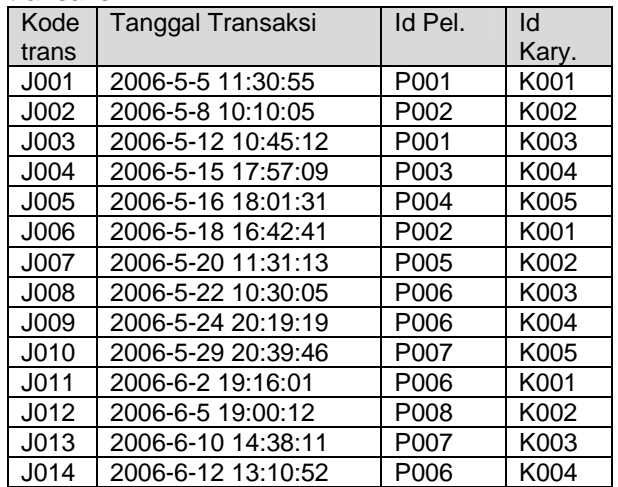

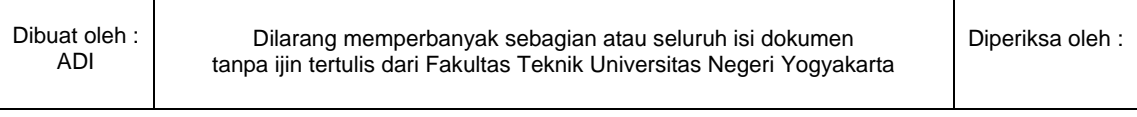

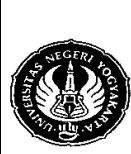

**LAB SHEET BASIS DATA** 

Semester : 3 | Pemetaan Model Data dan Pengambilan Data | 200 menit No. : LST/PTI/PTI 222/03 | Revisi : 00 | Tgl. : 21-9-2008 | Hal. 6 dari 7 hal.  $Revisi : 00$  | Tgl. : 21-9-2008 | Hal. 6 dari 7 hal.

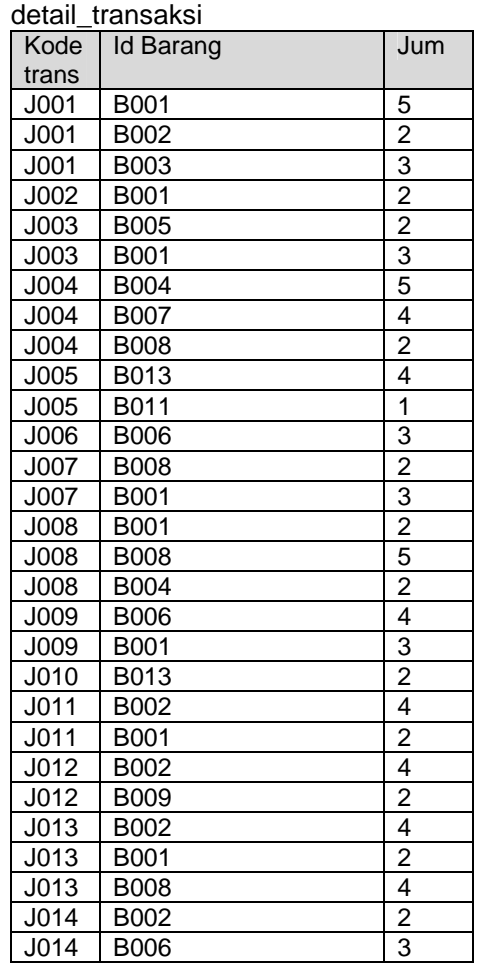

4. Retrieving Record (pengambilan data) :

### **1. Penggunaan alias :**

- a) SELECT nama AS NAME, tgl\_lahir AS BIRTH\_DATE FROM pelanggan;
- b) SELECT nama 'NAME', tgl\_lahir 'BIRTH DATE' FROM pelanggan;

## **2. Penggunaan order by :**

Tambah data pelanggan dengan data sebagai berikut : insert into pelanggan values ('P009', 'Andi', 'L', 'Jl. Karangasem No. 81', '08164228112', '1978-3-5','G');

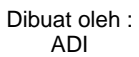

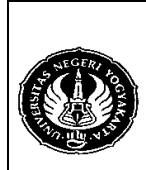

## **LAB SHEET BASIS DATA**

Semester : 3 Pemetaan Model Data dan Pengambilan Data 1 200 menit No.: LST/PTI/PTI 222/03 Revisi: 00 Tgl.: 21-9-2008 Hal. 7 dari 7 hal.

Jalankan perintah query di bawah ini dan silahkan analisis dan diskusikan dengan teman anda apa perbedaannya :

- a) SELECT \* FROM pelanggan;
- b) SELECT \* FROM pelanggan ORDER BY nama;
- c) SELECT \* FROM pelanggan ORDER BY nama DESC;
- d) SELECT id\_pelanggan,nama FROM pelanggan ORDER BY nama;
- e) SELECT id\_pelanggan,nama FROM pelanggan ORDER BY nama,id\_pelanggan;
- f) SELECT id\_pelanggan,nama FROM pelanggan ORDER BY nama,id\_pelanggan DESC;
- g) SELECT id pelanggan,nama FROM pelanggan ORDER BY nama DESC,id\_pelanggan;
- h) SELECT id\_pelanggan,nama FROM pelanggan ORDER BY nama DESC,id\_pelanggan DESC;

Perintah query di atas dapat dimodifikasi seperti berikut ini :

- a) Untuk contoh 3.f : SELECT id\_pelanggan,nama FROM pelanggan ORDER BY 2,1 DESC;
- b) SELECT nama,alamat,telepon,id\_pelanggan FROM pelanggan ORDER BY 1,4 DESC;

## **3. Penggunaan distinct dan distinctrow:**

- a) SELECT DISTINCT nama FROM pelanggan;
- b) SELECT DISTINCT jenis kelamin FROM pelanggan;
- c) SELECT DISTINCTROW jenis\_kelamin,nama FROM pelanggan;

### **4. Penggunaan limit :**

- a) SELECT \* FROM pelanggan;
- b) SELECT \* FROM pelanggan LIMIT 3;
- c) SELECT \* FROM pelanggan ORDER BY nama LIMIT 3;

### 8. Lampiran

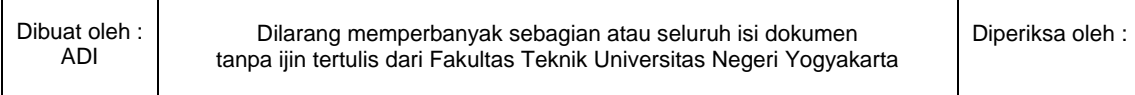